# **USB Network Link Cable User's Manual V1.07**

Congratulations on your purchase of the USB Network Link Cable adapter. This unique cable allows you to easily connect two computers with USB port and instantly transfer files at great speed and ease.

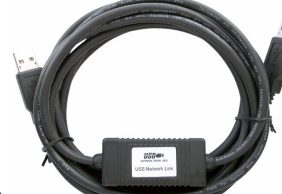

## **Package Checklist**

The USB Network Link Cable product package includes the following items:

- USB Network Link cable
- $\bullet$ Driver and Software Installation Diskette
- $\bullet$ This user's manual

#### **Overview**

The USB Network Link cable provides <sup>a</sup> quick and easy solution to network up to 17 USB computers via hot Plug & Play technology without adding any Network Interface Cards. It is suitable for small offices, home offices, mobile users, and network gamers. With the USB Network Link cable, users can play multi-player games, share files, printers, peripheral equipment, and more. The USB Network Link cable is your fast solution to peer-to-peer file transfer between two computers via the USB port. The USB Network Link cable provides true plug-n-play capability while transferring files at much greater speed than traditional file transfer products via serial or parallel port, more than 6M bits/sec can be achieved. In most applications, the user will get greater than 4M bits/sec of smooth file transfer rate. The USB Network Link Cable application program, <sup>a</sup> Windows Program Manager-like user interface, provides <sup>a</sup> very easy to use environment that makes file transfer as easy as drag-and-drop. You simply plug in the USB Network Link Cable and do <sup>a</sup> one-time installation of the program.

## **Features**

The USB Network Link Cable provides the following features:

- Maximum Data transfer rate: Over 5 Mbps
- $\bullet$ Single cable solution for network communication
- $\bullet$ Single cable solution for data communication
- $\bullet$ Windows 98/Me/2000/XP Support
- $\bullet$ Easy drag-n-drop file transfer
- $\bullet$ Standard Windows Explorer user interface
- $\bullet$ Sharing resources, such as Printers, CD-ROMS, Modems, Scanners, etc.
- $\bullet$ Support TCP/IP, NetBEUI, IPX/SPX protocols
- $\bullet$ Full NDIS driver implementation
- $\bullet$ No external power needed
- $\bullet$ Compliant with USB specification 1.1
- $\bullet$ Multiple file selection can be synchronized
- $\bullet$ Sub-directory files can be synchronized
- $\bullet$ Hot PnP for easy use
- Suitable for SOHO and mobile network environment

http://www.wantong3w.com USB Network Link Cable User's manual

## **System Requirements**

Before you use the USB Network Link Cable, make sure your computer is an IBM,PC-compatible with the following minimum system requirements:

- $\bullet$ Intel-compatible 486DX-66 MHz CPU or higher
- $\bullet$ One standard USB port (4-pin) and has the symbol
	- Either the following operating systems:
	- -Windows 98 or Windows 2000

## **Driver Installation**

.

There arr both File transfer driver and Network Adapter Driver two edition.

Attention: Please don't install two driver on same tome, before you install another driver, Pls Uninstall the installed one first.

Before you start installing the driver, please don't plug your USB Network Link Cable to the USB port of your computer. Follow the steps below on installing the File transfer driver:

- 1 Power on both computers where you will connect the USB Network Link Cable and make sure that the USB port is enabled and working properly.
- $\mathfrak{p}$ Insert the USB Network Link Cable File transfer driver diskette into the floppy drive
- 3Run **setup.exe** program and click **Next** to continue.
- 4 The program will start to begin program **Installshield Wizard**:
	- a. click **Next.**
		- b. Select **Destination folder** and click **Next.**
	- c.Click **Finish** while hardware installation is complete.

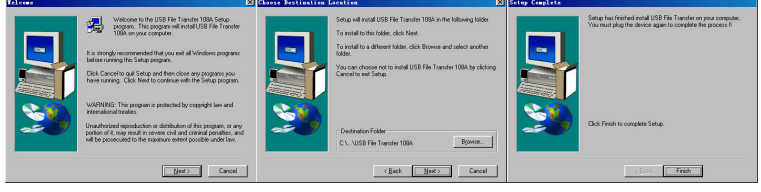

d. Plug in the USB cable into the USB port and Windows will detect an New device and run

**the Add New Hardware Wizard** to assist you in setting up the new device.

#### e. Device manager>>**GeneLink File Transfer Driver**

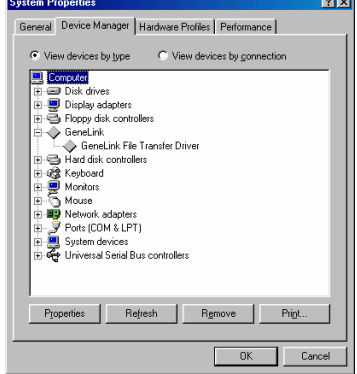

f.The installation is complete.

g. After installation is complete, <sup>a</sup> shortcut of the GeneLink file transfer program will be placed on your Windows desktop.

GeneLink

h. Repeat the same procedure on the other computer.

I. Double-click on the GeneLink shortcut icon on your desktop screen.<sup>108</sup>Do the same for the other computer.

J. The USB Network Link Cable File Manager (GeneLink) will appear on your screen and will detect both the local and remote machine. This is much similar with Windows Explorer file manager where you can cut, copy, paste, or drag files and folders.

K. There is <sup>a</sup> LED-like button found on the top-left comer of the USB Network Link File manager. These button show the connection status of the remote and local machine. A green LED button that the connection is good while <sup>a</sup> red LED button that connection is not found. If yollow LED button, either the USB cable is not properly connected, or the software is not properly installed, or the PC is in suspend mode.

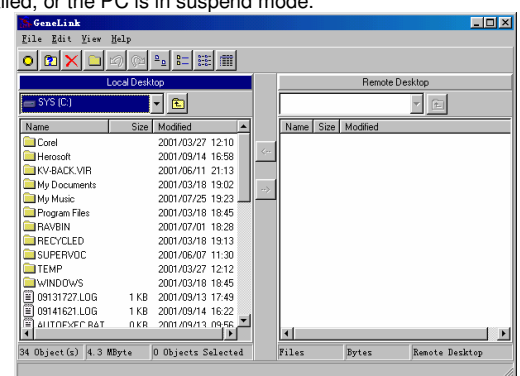

#### **Both machines need to run the same version software.**

Follow the steps below on installing the Network Adapter Driver:

- 1. Power on both computers where you will connect the USB Network Link Cable and make sure that the USB port is enabled and working properly.
- 2.. Insert the USB Network Link Cable Network Adapter Driver diskette into the floppy drive
- 3.The program will start to begin program **Installshield Wizard**:

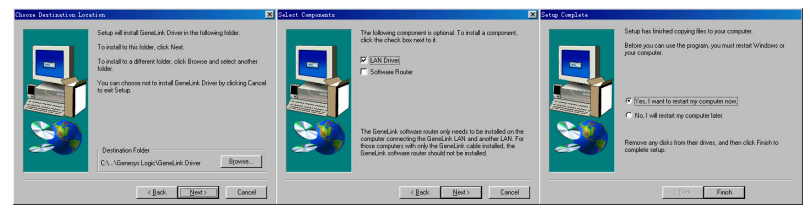

4. Please remove the diskette from your floppy disk drive, connect the USB Network Link cable and restart Windows system.

Now you can see all the computers in your network in Network Neighborhood and you can share programs, files and other peripheral devices through the standard Windows interfaces, e.g. Windows Explorer and Network Neighborhood.

http://www.wantong3w.com USB Network Link Cable User's manual 3

**Note:** When the installation is complete, system will assign IP address and Submask automatically. Don't try to change any settings unless you are an expert network user. Any improper settings would cause system fail on some network functions.

**If you're an Apple Mac user, please download driver from our website: http://www.wantong3w.com**

## **Program Uninstallation**

You can uninstall the USB Network Link Cable application program and driver by selecting the **My computer/Control Panel/Add/Remove program** item and follow the on-screen instructions to complete the process.

## **Disclaimer**

Information in this document is subject to change without notice. The manufacturer does not make any representations or warranties (implied or otherwise) regarding the accuracy and completeness of this document and shall in no event be liable for any loss of profit or any other commercial damage, including but not limited to special, incidental, consequential, or other damages.

No part of this document may be reproduced or transmitted in any form by any means, electronic or mechanical, including photocopying, recording or information recording and retrieval systems without the written permission of the manufacturer.

All brand names and product names used in this document are trademarks, or registered trademarks of their respective holders.

#### **FCC Statement**

This device generates and uses radio frequency and may cause interference to radio and television reception if not installed and used properly. This has been tested and found to comply with the limits of a Class B computing device in accordance with the specifications in Part 15 of FCC Rules. These specifications are designed to provide reasonable protection against such interference in <sup>a</sup> residential installation. However, there is no guarantee that interference will not occur in <sup>a</sup> particular installation. If this device does cause harmful interference to radio or television reception, which can be determined by plugging the device in and out, the user can try to correct the interference by one or more of the following measures:

- $\bullet$ Reorient or relocate the receiving antenna.
- $\bullet$ Increase the separation between the device and receiver.
- $\bullet$  Connect the computer into an outlet on <sup>a</sup> circuit different from that to which the receiver is connected.
- $\bullet$ Consult the dealer or an experienced radio/TV technician for help.

## **More Information**

If you need more information please visit website:

http://www.wantong3w.com